# <span id="page-0-0"></span>*EVM User's Guide: TMDSCNCD28P55X TMDSCNCD28P55X controlCARD* 信息指南

# **VI TEXAS INSTRUMENTS**

# 说明

TMDSCNCD28P55X 是一款适用于 TI C2000™ MCU 系列 F28P55x 器件的低成本评估和开发板。 TMDSCNCD28P55X 附带 HSEC180(180 引脚高速 边缘连接器),是一款非常适合初始评估和原型设计的 controlCARD。进行 TMDSCNCD28P55X 评估时,需 要一个 180 引脚扩展坞 TMDSHSECDOCK, 后者可单 独购买或捆绑在套件中。

## 特性

- **F28P55X** 微控制器:高性能 C2000 微控制器位于 controlCARD 上。
- **120** 引脚 **HSEC8** 边缘卡接口:可兼容 C2000 的所 有 180 引脚 controlCARD 类应用套件和 controlCARD。利用 TMDSADAP180TO100 适配 器卡可以实现与 100 引脚 controlCARD 的兼容。
- 内置隔离 **JTAG** 仿真:通过 XDS110 仿真器提供的 接口轻松连接 Code Composer Studio™ IDE,不需

要使用额外的硬件。切换开关允许使用外部 JTAG 仿真器。

- 内置隔离电源:从 USB-C 连接器通过隔离栅传递 5V 电源。允许 controlCARD 完全由 USB-C 连接器 供电和运行。F28P55X 与 USB 端口完全隔离。
- 电源自动开关:controlCARD 会自动切换到外部 5V 电源(如有)。
- 连接 controlCARD 包含的连接器支持用户使用 F28P55x MCU 对隔离式 UART/SCI 进行实验。
- 关键信号分接头 大多数 GPIO、模数转换器 (ADC) 及其它关键信号都连接到硬件连接器金手 指。
- 可靠的电源滤波:由一个 5V 输入电源为卡上的 3.3V LDO 供电。随后通过使用 LC 滤波器对所有 MCU 输入去耦。
- **ADC** 保护**/**滤波 ADC 输入由保护二极管进行钳 制,并且可以轻松添加噪声滤波器。

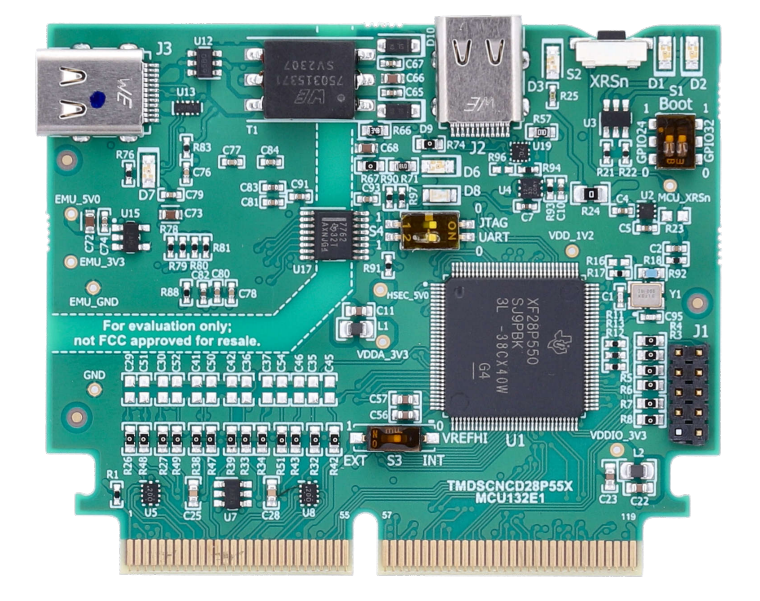

**F28P55x controlCARD**

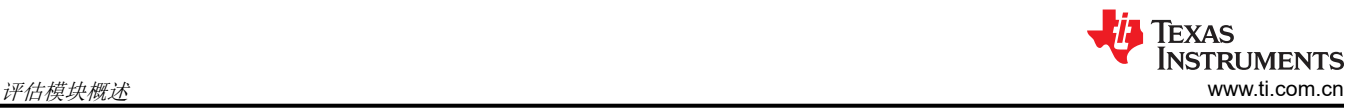

# **1** 评估模块概述

## **1.1** 简介

德州仪器 (TI) 的 F28P55x ControlCARD (TMDSCNCD28P55X) 提供了一种了解 F28P55x 器件和对其进行实验的 实用方法。F28P55x 器件是 TI C2000™ 系列微控制器 (MCU) 的一员。此 120 引脚 controlCARD 旨在提供滤波良 好、能够在大多数环境中工作的稳健设计。本文档介绍了 F28P55x controlCARD 的硬件详细信息,并说明了电路 板上跳线和连接器的功能与位置。

#### 备注

此套件旨在探索 F28P55x 微控制器的功能。可将 controlCARD 视为很好的参考设计,但不能作为完整 的客户设计。客户系统的设计人员需完全遵守安全性、EMI/EMC 和其他规定。

# **1.2** 套件内容

每个 controlCARD 都附带一个硬件开发者套件, 即评估和开发 C2000 器件所需的一整套文件。这些文件包括:

- 原理图 在 Altium 中设计 [TMDSCNCD28P55X](https://ti.com/lit/sprr500) 原理图
- 物料清单 (BOM) TMDSCNCD28P55X [设计文件](https://ti.com/lit/zip/sprr501)
- 布局 PCB 文件 在 Altium 中设计 TMDSCNCD28P55X [设计文件](https://ti.com/lit/zip/sprr501)
- Gerber 文件 TMDSCNCD28P55X [设计文件](https://ti.com/lit/zip/sprr501)
- TMDSCNCD28P55X Revx 120cCARD pinout

可在 [C2000Ware](https://www.ti.com/tool/C2000WARE) 中的以下位置找到 controlCARD 的硬件开发者套件:

- <install directory>\c2000\C2000Ware\_x\_xx\_xx\_xx\boards\controlCARDs\TMDSCNCD28P55X\Rx\_x

## **1.3** 规格

此套件假定在标准室内条件下运行。假定湿度为适度至低度的标准环境温度和压力 (SATP) 。

标称输出电压:*5VDC*

最大输出电流:*3A*

效率等级 *V*

#### 备注

TI 建议使用符合适用地区安全标准(如 UL、CSA、VDE、CCC 和 PSE)的外部电源或电源配件。

## **1.4** 器件信息

TMS320F28P55x (F28P55x) 是 C2000™ 实时微控制器系列中的一款可扩展、超低延迟器件,旨在提高电力电子 设备的效率,包括但不限于:高功率密度、高开关频率,并支持使用 GaN 和 SiC 技术。

有一些[应用](https://www.ti.com/microcontrollers-mcus-processors/microcontrollers/c2000-real-time-control-mcus/overview.html),例如:

- [电机驱动器](https://www.ti.com/applications/industrial/motor-drives/overview.html)
- [电器](https://www.ti.com/applications/industrial/appliances/overview.html)
- [混合动力、电动和动力总成系统](https://www.ti.com/applications/automotive/hev-ev-powertrain/overview.html)
- [太阳能和电动汽车充电](https://www.ti.com/applications/industrial/grid-infrastructure/overview.html)
- [数字电源](https://www.ti.com/applications/industrial/power-delivery/overview.html)
- [车身电子装置与照明](https://www.ti.com/applications/automotive/body-lighting/overview.html)
- [测试和测量](https://www.ti.com/applications/industrial/test-measurement/overview.html)

[实时控制子系统基](https://www.ti.com/lit/spracn0)于 TI 的 32 位 C28x DSP 内核,可针对从片上闪存或 SRAM 运行的浮点或定点代码提供 150MHz 的信号处理性能。[浮点单元](https://www.ti.com/lit/spry288) (FPU)[、三角函数加速器](https://www.ti.com/lit/spry288) (TMU) 和 VCRC([循环冗余校验](https://www.ti.com/lit/spracr3))扩展指令集进一 步增强了 C28x CPU 的性能,从而加快了实时控制系统关键常用算法的速度。

CLA 能够将大量的常见任务从主 C28x CPU 上卸载。CLA 是一款与 CPU 并行执行的独立 32 位浮点数学加速 器。此外,CLA 具有专用存储资源,可以直接访问典型控制系统中所需的关键外设。与硬件断点和硬件任务切换 等主要特性一样,ANSI C 子集支持是标准配置。

F28P55x 支持高达 1088KB 的闪存,这些闪存分为四个 256KB 存储体和一个 64KB 存储体,可同时支持对一个 存储体编程和在另一个存储体中执行。高达 133KB 的片上 SRAM 也可用于补充闪存。

F28P55x 上的实时固件更新硬件增强允许从旧固件到新固件的快速上下文切换,以尽可能减少更新器件固件时的 应用停机时间。

高性能模拟块集成在 F28P55x 实时微控制器 (MCU) 上, 并与处理单元和 PWM 单元紧密耦合, 从而提供出色的 实时信号链性能。24 个 PWM 通道均支持与频率无关的分辨率模式,可控制从三相逆变器到功率因数校正和高级 多级电源拓扑的各种功率级。

通过加入可配置逻辑块 (CLB),用户可以添加[自定义逻辑](https://www.ti.com/lit/spracl3),还可将[集成类似](https://www.ti.com/lit/spraco2) FPGA 的功能到 C2000 实时 MCU 中。

各种业界通用通信端口(如 SPI、SCI、I2C、PMBus、LIN 和 CAN FD)不仅支持连接,还提供[了多个引脚复用](https://www.ti.com/tool/SYSCONFIG) [选项](https://www.ti.com/tool/SYSCONFIG),可实现出色的信号布局。

是否想详细了解 C2000 实时 MCU 适用于实时控制系统的特性?查看使用 *C2000™* [实时微控制器的基本开发指](https://www.ti.com/lit/pdf/SPRACN0) [南](https://www.ti.com/lit/pdf/SPRACN0),并访问 [C2000™](https://www.ti.com/c2000) 实时控制 MCU 页面。

*C2000™* [实时控制微控制器](https://www.ti.com/lit/pdf/SPRUIV6) *(MCU)* 入门指南 涵盖了 C2000 器件开发中从硬件到支持资源的所有方面。除了主要 的参考文档外,每个部分还提供了相关链接和资源,帮助用户进一步了解相关信息。

有关更多信息,请参阅 TMS320F28P55x 数据表 [\(SPRSP85](http://www.ti.com/lit/SPRSP85))。

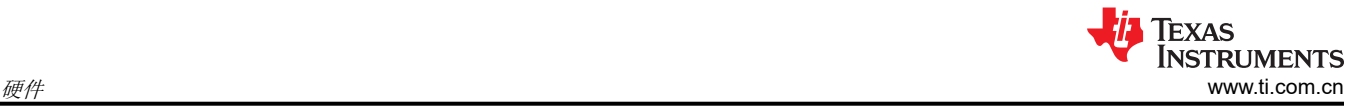

# **2** 硬件 **2.1** 硬件参考

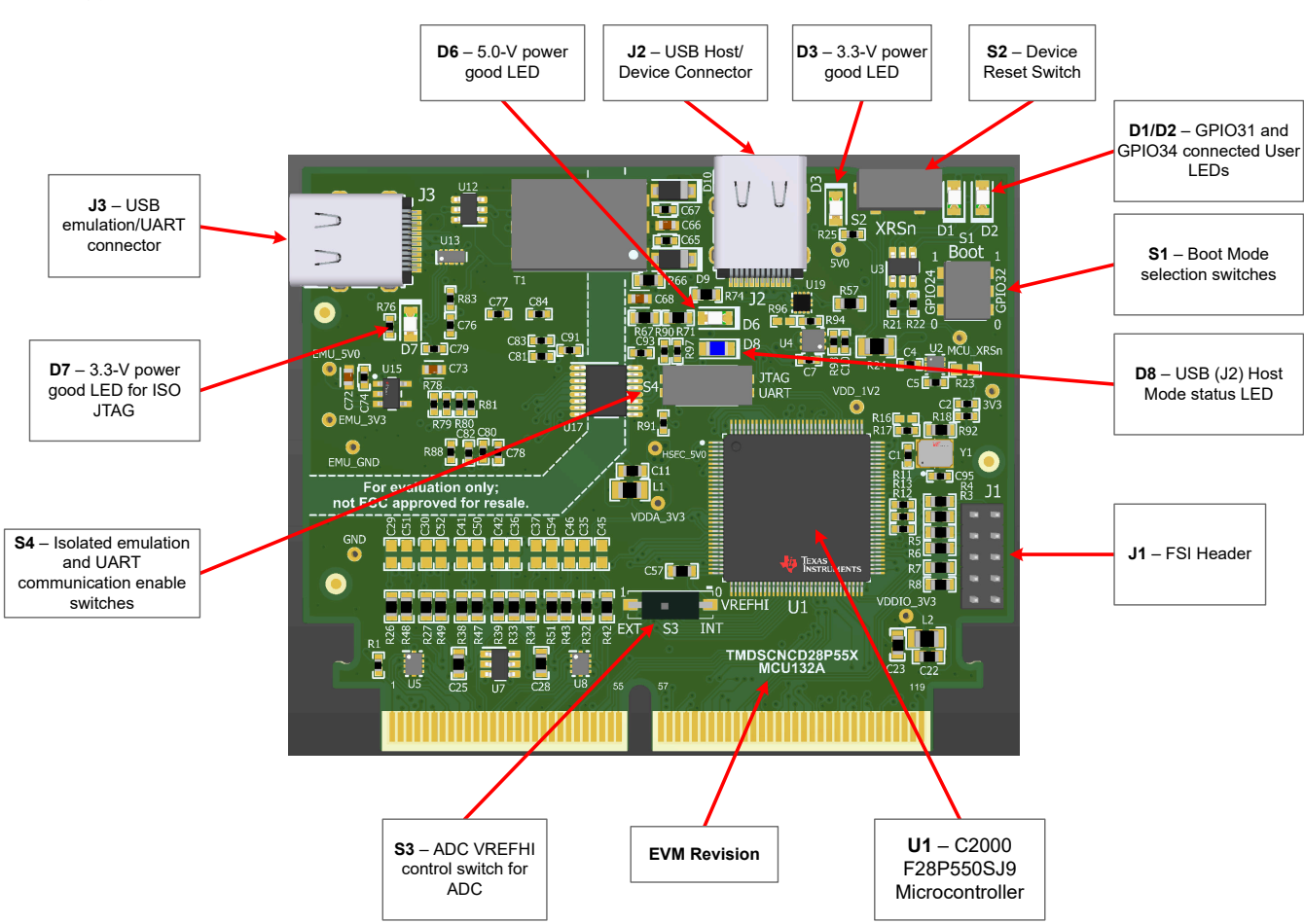

# 图 **2-1. controlCARD** 上的主要元件 **-** 正面

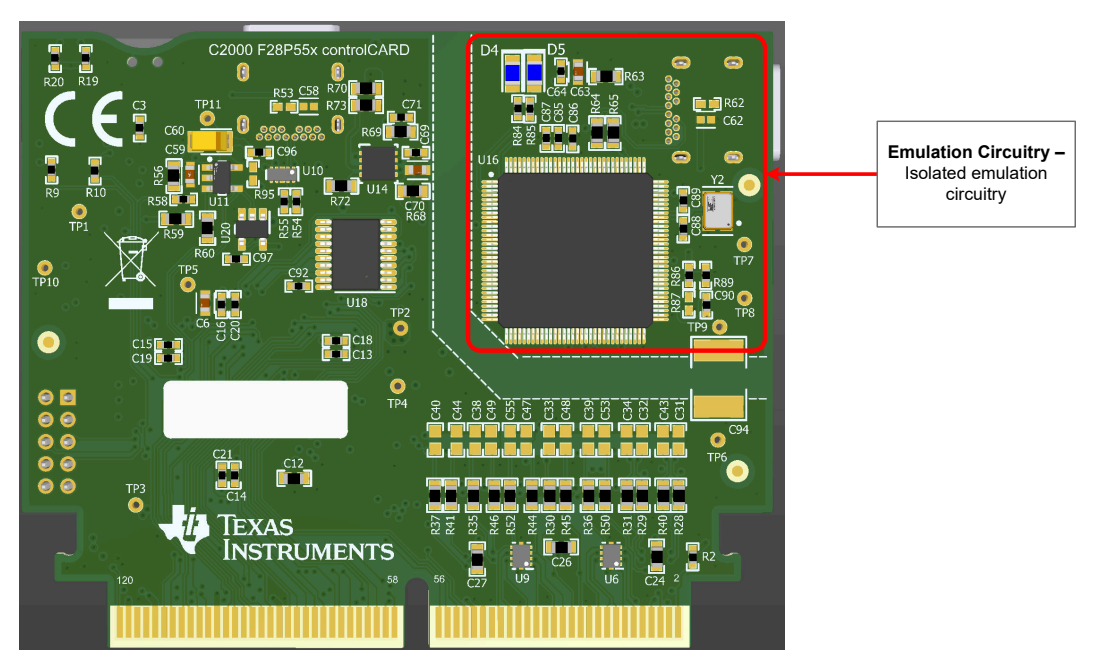

图 **2-2. controlCARD** 上的主要元件 **-** 背面

**The Contract** 

# 表 **2-1.** 硬件连接

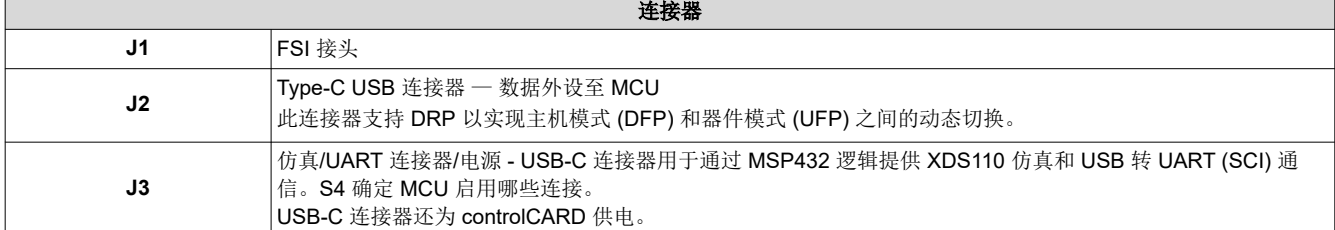

#### 表 **2-2. LED**

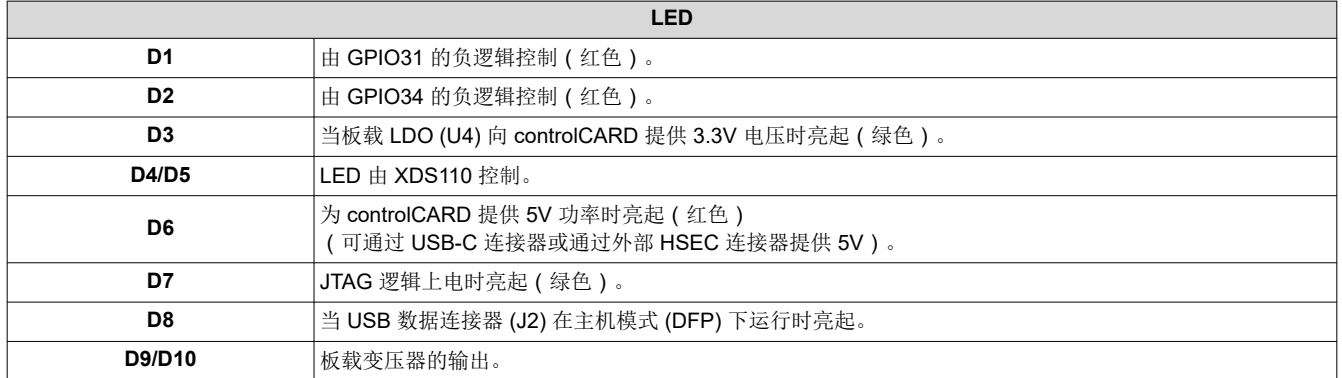

#### 表 **2-3.** 电阻器和电容器

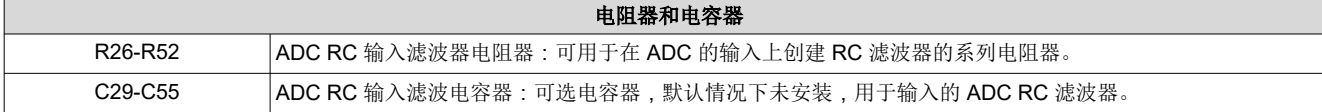

# 表 **2-4.** 开关

## 开关

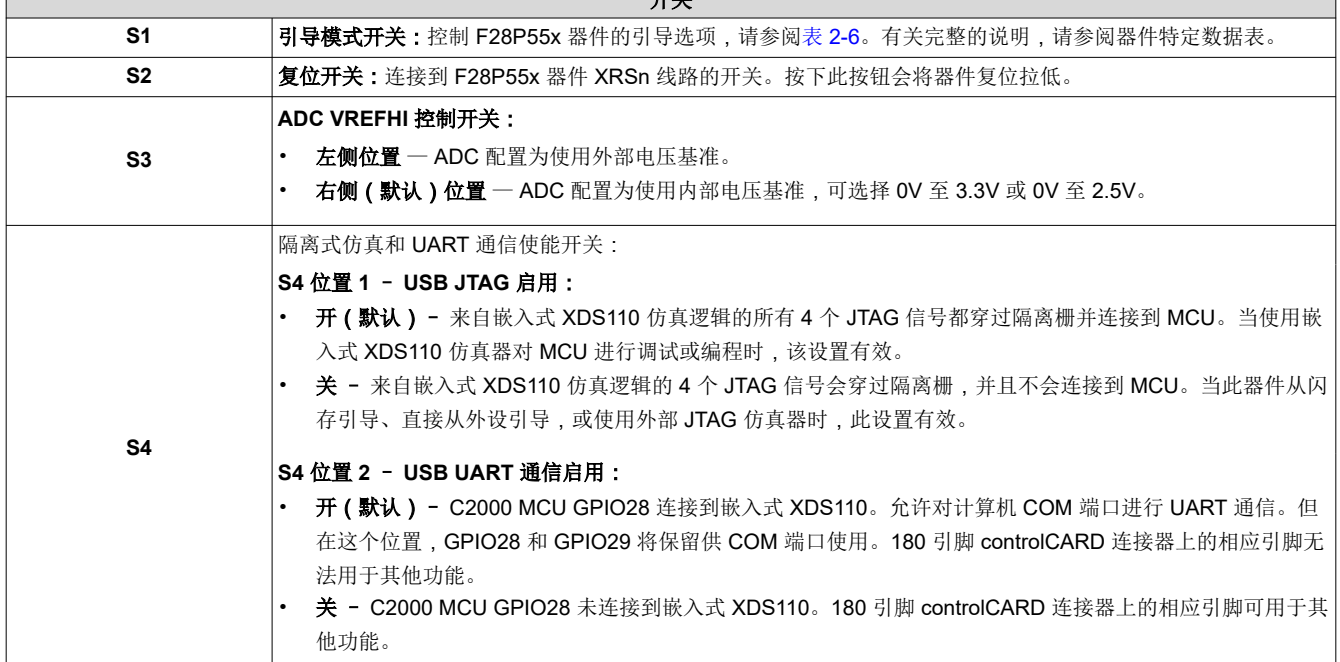

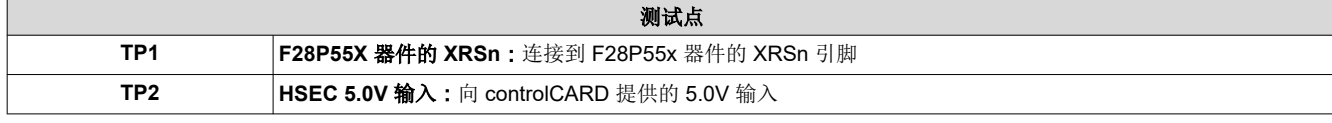

表 **2-5.** 测试点

┐

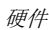

<span id="page-5-0"></span>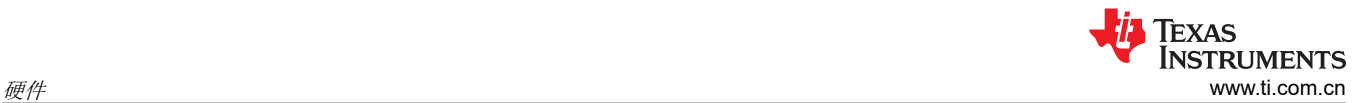

## 表 **2-5.** 测试点 (续)

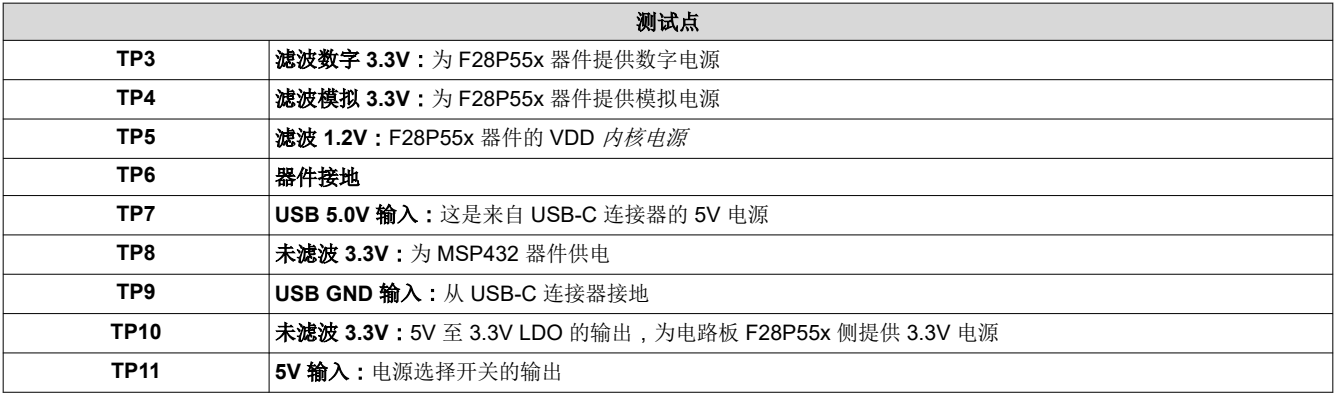

# 备注

在 controlCARD 的正面,测试点由其信号网络名称指示。 在 controlCARD 的背面,测试点由其 TP 位号指示。

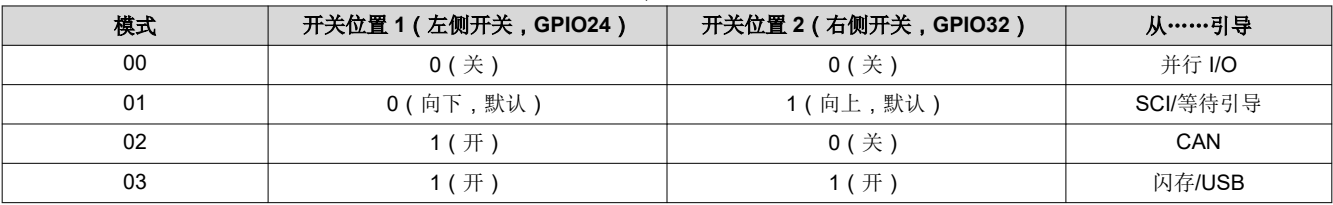

#### 表 **2-6. S3**,引导模式选择

# **2.2** 硬件快速设置指南

controlCARD 完全可由 USB-C 连接器供电和运行。在这种独立模式下,板载隔离电源将为 F28P55x 器件提供功 率;无需其他硬件。可选择提供外部 5V 电源,为 F28P55x 器件供电。有关硬件配置的详细说明,请参[阅节](#page-9-0) [3.1](#page-9-0)。

#### 警告 在高压环境中使用 controlCARD 时,用户有责任在对电路板通电或进行模拟之前确认已阅读和理解电 压和隔离要求。通电后,不得触碰 controlCARD 或与 controlCARD 相连的元件。此外,不能组装 C94,以尽量减少漏电流穿过 controlCARD 隔离栅的可能性。

## **2.2.1** 配置 **1**:独立

- 1. 将 USB-C 电缆连接到 J3。
- 2. 将 USB 电缆的另一端连接到 USB2.0/USB3.x 端口。
- 3. controlCARD 上的 LED D3、D5、D6 和 D7 亮起。

#### **2.2.2** 配置 **2**:外部 **5V** 电源

- 1. 将 TMDSCNCD28P55X controlCARD 插入 TMDSHSECDOCK 或其他兼容的扩展坞。
- 2. 将 USB-B 电缆连接到 TMDSHSECDOCK 上的 J17。
- 3. 将 TMDSHSECDOCK 上的 S1 转至 *USB-ON* 位置。controlCARD 自动切换到外部 5V 电源。
- 4. controlCARD 上的 LED D3 和 D6 将亮起。

备注

TMDSCNCD28P55X controlCARD 自动切换到外部 5V 电源(如有)。无需额外配置。

## **2.3** 勘误

## **2.3.1** 警告、注释和勘误

## 当电源要求超过 **USB** 限值时,需要使用外部电源。

F28P55X 实验板套件随附 USB 电缆,设计为通过 USB 供电。但在极端情况下,电路板/controlCARD 在 500mA (USB 3.0 - 900mA) 时可能需要超过 5V 的功率,计算机的 USB 端口无法提供。如果集线站添加了其他电路,更 有可能发生这种情况。在这种情况下,TI 建议使用 5V 外部电源(2.5mm 内径 x 5.5mm 外径)并将其插入 J1。 兼容电源包括:

• CUI SMM6-5-K-P6 + SMI-US-5

### **5V** 电源不稳定可能导致器件复位。

TMDSCNCD28P55X controlCARD 上的 5V 电源轨可从板载 USB 连接器供电, 或从 TMDSHSECDOCK 等基板 供电。controlCARD 上的开关器件自动为 controlCARD 选择 5V 输入电源,无需用户配置。

基板 5V 电源断电或故障会导致自动开关从两个电源断开连接几毫秒。这种瞬时断电可能导致 MCU 欠压,触发器 件复位。要避免这种情况,请确保在代码执行期间基板电源保持为 0V 或 5V。

有关更多信息,请参阅 [SPRZ545](https://www.ti.com/lit/pdf/SPRZ545)。

#### **2.3.2** 有关特定 **controlCARD** 修订版的警告

#### 表 **2-7. MCU132A**

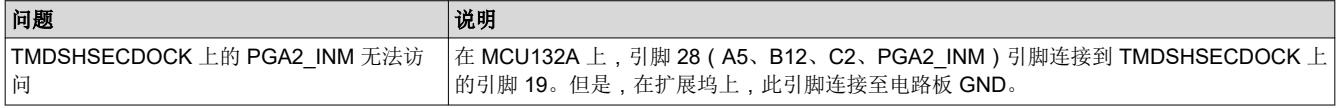

#### 表 **2-8. MCU132E1**

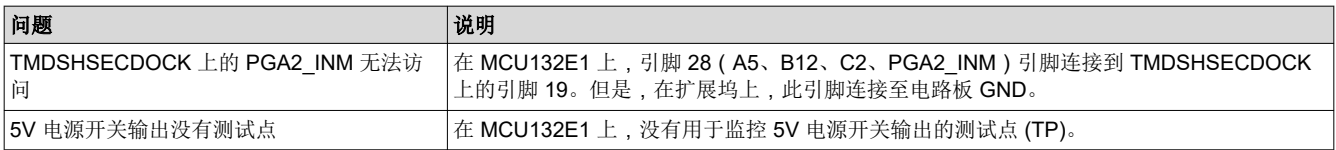

# **2.4** 模数转换器 **(ADC)** 的评估

使用 F28P55X 片上 ADC 时,应遵循一些有用的指导原则,以便实现器件特定数据手册中列出的性能指标。对于 交流参数尤其如此,例如:SNR、THD 和 SINAD。此外,ADC 结果的 SNR 与直流输入下的 ADC 代码扩展有直 接关联;在这种情况下,这些提示也可以改善直流输入的极差和标准差。最后,虽然介绍的主题与 controlCARD 相关,但这些主题也适用于使用 F28P55x MCU 的其他实现。

板载电阻器和电容器: 默认情况下, ADC 引脚的所有内嵌式电阻器都是简单的 0Ω 分流电阻器, 且所有连接至接 地平面的电容器均未组装。虽然此电路可用于为 ADC 输入提供某一电压,电阻器 (R) 和电容器 (C) 都有可能需要 根据电压源的特性组装。请参考 ADC 输入模型, ADC 输入有自己的 RC 网络,该网络由内部采样保持电容器、 开关电阻和寄生电容组成。通过改变内嵌式电阻和并联电容,可以优化输入电路,以协助稳定时间和对输入信号 进行滤波。最后, TI 建议使用 ± 0PPM/°C (NP0/C0G) 电容器, 因为这些电容器在整个温度和输入频率方面的稳 定性比其他类型的电容器更好。

电压源和驱动电路: 虽然片上 ADC 为 12 位架构 ( 4096 种不同的输出代码), 但转换精度仅与向 ADC 提供的输 入的精度相同。在定义源分辨率以实现 ADC 的全部规格时, 推荐的方法是拥有一个比转换器的高 1 位的源。在这 种情况下,这意味着模拟输入可精确到 13 位。

通常,电压电源或稳压器并非设计为精密器件,而是在一定的容差范围内适应各种电流负载。因此,典型电压电 源不是显示更高位 ADC 性能的最佳选择,例如 F28P55x 上的 ADC。许多情况下,所讨论的电源提供主电压来为 MCU 供电;这也会在信号中引入噪声和其他干扰。

除了输入信号的质量,在 ADC 对输入进行采样时,还要考虑为 ADC 提供的负载这一方面。ADC 的输入阻抗为 零,这样在发生采样事件时并不影响内部 R/C 网络。然而,在许多应用中,ADC 采样的电压是从一系列电阻器网 络中得出的,通常阻值很大,以减少系统的有源电流消耗。将 ADC 采样网络与源阻抗隔离的方法是在信号路径中 放置运算放大器。在信号路径中放置一个运算放大器不仅可以将信号阻抗与 ADC 隔离开来,还可以保护信号源本 身免受采样网络对系统产生的任何影响。

用于评估的推荐源:TI [的精密信号注入器](http://www.ti.com/tool/PSIEVM) (PSI) EVM 可用于验证 F28P55x controlCARD 上的 ADC 性能。此 EVM 使用 16 位 [DAC](https://www.ti.com.cn/product/cn/DAC8411) 作为信号源,支持单端和差分端输出,然后利用后置放大器滤波通[过高精度运算放大器](https://www.ti.com.cn/product/cn/OPA827)传 递。此 EVM 通过来自主机 PC 的标准 USB 连接进行供电和控制,包括一个 GUI 来控制输出。输出通过单或双 SMA 类连接器路由; TI 强烈建议您在 controlCARD 扩展坞上放置另一 SMA 母连接器 (图 2-3), 这样在通过 SMA 接收信号时可实现出色抗噪性能。本地 RC 网络使用 30Ω 电阻器和 300pF 电容器。使用此设置所观察到的 ADC 参数与器件专用数据表中的数字一致。

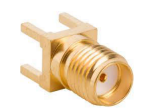

图 **2-3. SMA** 母连接器

# <span id="page-9-0"></span>**3** 软件 **3.1** 使用 **controlCARD**

为了使 controlCARD 运行,必须为 controlCARD 的 MCU 供电。方法是通过 controlCARD 上的 USB-C 连接器 J3 供电,或使用随附的基板通过 HSEC 连接器输入 5V 电源。例如,如果使用 TMDSHSECDOCK 扩展坞基板, 可将 5V 直流输入到扩展坞 J1 或 J17。然后需要将 S1 切换到适当位置。

可能需要进行其他硬件设置,具体取决于 controlCARD 的使用方式 (请参阅表 3-1)。

备注

MCU 未通过 controlCARD 上的 Type-C USB 连接器 J2 供电。此 USB 只能用于与 C2000 MCU 的数 据外设连接。

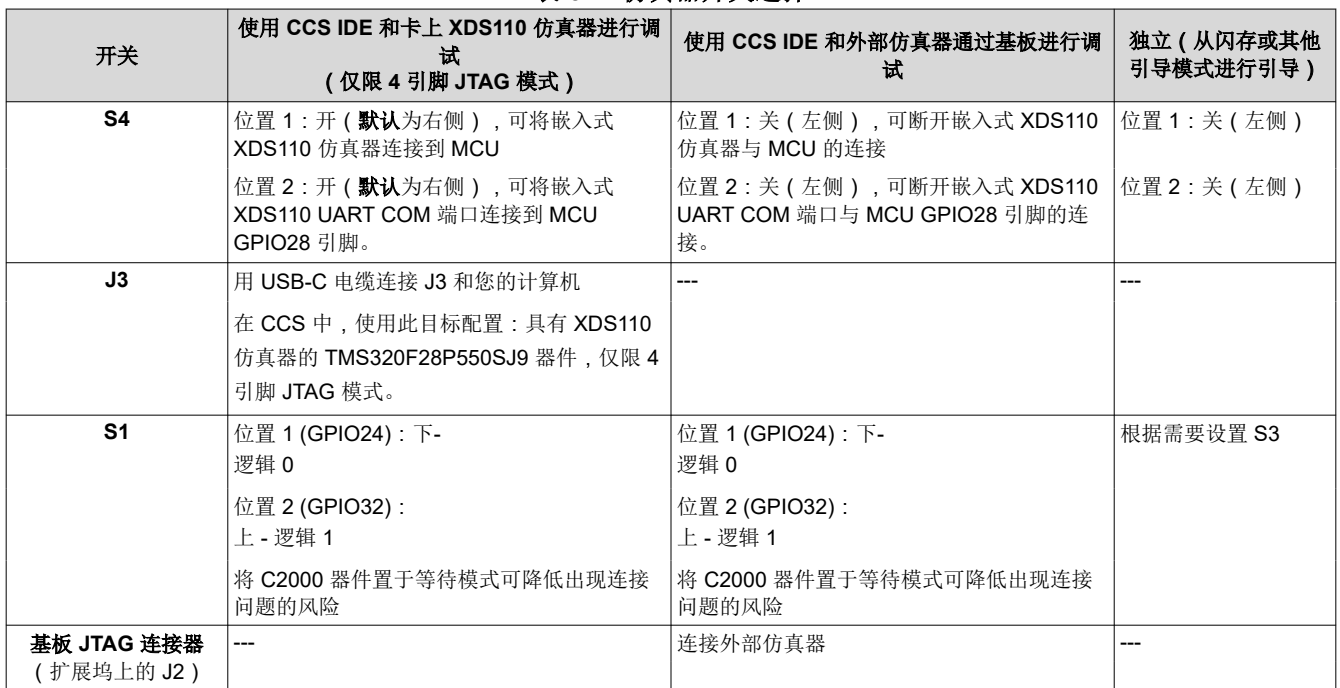

表 **3-1.** 仿真器开关选择

Code Composer Studio 是一款集成开发环境 (IDE),用于为 C2000 系列 MCU 调试和开发软件。可通过以下链接 下载 CCS IDE:

<http://www.ti.com/tool/ccstudio>。

C2000Ware 随附以下 PDF 文档,其中介绍了每个 F28P55x MCU 引脚将出现在 controlCARD 连接器/扩展坞的 哪个位置:

- **TMDSCNCD28P55X\_<rev>\_120cCARD\_pinout**  指示每个 MCU 引脚在 HSEC controlCARD 连接器或 120/180 引脚 controlCARD 扩展坞上的位置。
- **TMDSCNCD28P55X\_<rev>\_100DIM\_map**  指示每个 MCU 引脚在 DIM100 controlCARD 连接器或 DIM100 扩展坞上的位置。假定使用 TMDSADAP180TO100 适配器卡。

有关更多 controlCARD 扩展坞的信息,请参阅 [C2000Ware](https://www.ti.com/tool/C2000WARE) 中的以下位置: <install directory>\c2000\C2000Ware\_<rev>\boards\controlCARDs\TMDSCNCD28P55X\Rx\_x。

# **3.2** 实验软件

建议使用 [Code Composer Studio \(CCS\)](http://www.ti.com/tool/CCSTUDIO) 集成开发环境 (IDE) 为 C2000 系列 MCU 开发和调试软件。CCS IDE 可 免费下载,与 controlCARD 配合使用。可在 [training.ti.com](https://training.ti.com/search-catalog?keywords=Getting+Started+with+Code+Composer+Studio) 观看 CCS IDE 介绍视频。

[C2000Ware](http://www.ti.com/tool/c2000ware) 包含一整套旨在与 F28P55x controlCARD 配合使用的示例软件。

此软件包包含许多示例工程,允许用户使用 ADC、PWM 和其他 C2000 外设进行实验。

C2000Ware 附带的寄存器级和驱动器级编程的支持文件包含:

- 寄存器头文件位于:<install\_directory>\ti\c2000\C2000Ware\_<rev>\device\_support\F28P55x\examples
- Driverlib 编程示例位于:<install\_directory>\ti\c2000\C2000Ware\_<rev>\driverlib\F28P55x\examples

如果用户对 F28P55x 系列器件和 CCS IDE 并不熟悉, TI 的 [C2000 Academy](https://dev.ti.com/tirex/global?id=c2000Academy) 提供了一些易于理解的培训模块和 动手实验室练习,来帮助用户快速入门。

## **3.3 XDS110** 仿真器和 **SCI (UART)** 连接

F28P55X controlCARD 提供仿真和 USB 转 UART 适配器功能。这样可方便地调试和演示 F28P55x MCU。

请注意,MSP432 芯片、支持电路和相关组件均置于 controlCARD 的左侧部分。(请参阅图 3-1)。

S4 上开关的配置决定了连接到 MCU 的是板载仿真器还是外部仿真器,MCU 上的 SCI (UART) 引脚是否连接到 USB-C 连接器的 COM 端口(请参阅表 [3-1](#page-9-0))。

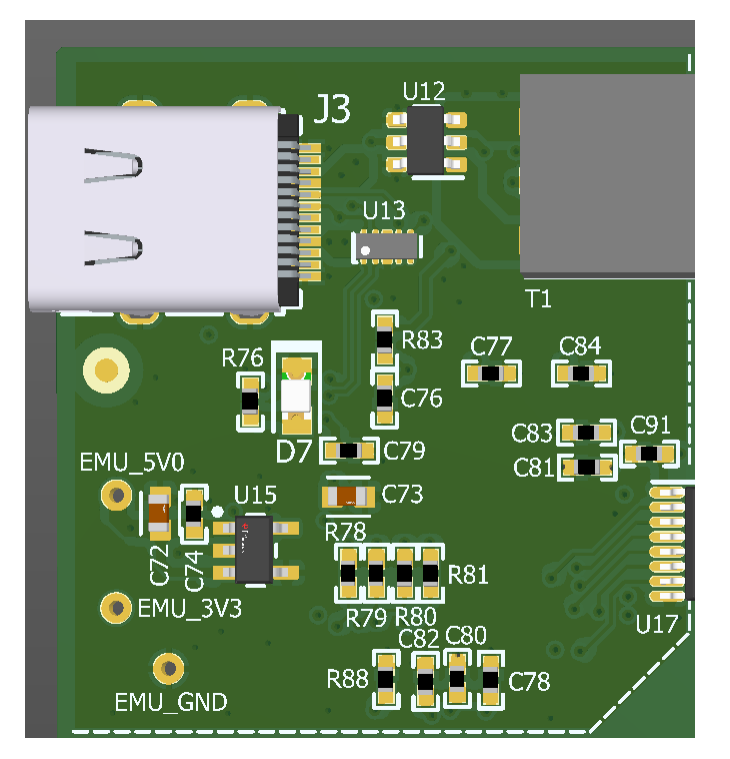

图 **3-1. XDS110** 仿真电路和隔离电路

# **4** 硬件设计文件

## **4.1** 原理图

可通过以下链接找到该 controlCARD 的原理图:[TMDSCNCD28P55X](https://ti.com/lit/sprr500) 原理图。

## **4.2 PCB** 布局

[TMDSCNCD28P55X](https://ti.com/lit/zip/sprr501) 设计文件下载中包含 TMDSCNCD28P55X 的布局源文件。

## **4.3** 物料清单 **(BOM)**

下载的 [TMDSCNCD28P55X](https://ti.com/lit/zip/sprr501) 设计文件中包含 TMDSCNCD28P55X 的 BOM。

# **5** 其他信息

## **5.1** 商标

C2000™ and Code Composer Studio™ are trademarks of Texas Instruments. 所有商标均为其各自所有者的财产。

# **6** 修订历史记录

注:以前版本的页码可能与当前版本的页码不同

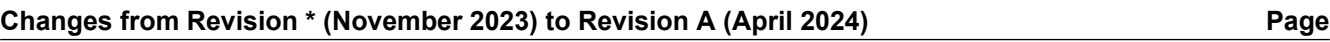

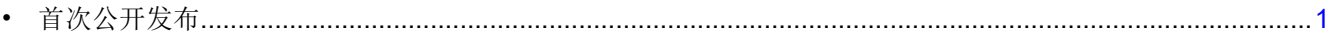

#### 重要声明和免责声明

TI"按原样"提供技术和可靠性数据(包括数据表)、设计资源(包括参考设计)、应用或其他设计建议、网络工具、安全信息和其他资源, 不保证没有瑕疵且不做出任何明示或暗示的担保,包括但不限于对适销性、某特定用途方面的适用性或不侵犯任何第三方知识产权的暗示担 保。

这些资源可供使用 TI 产品进行设计的熟练开发人员使用。您将自行承担以下全部责任:(1) 针对您的应用选择合适的 TI 产品,(2) 设计、验 证并测试您的应用,(3) 确保您的应用满足相应标准以及任何其他功能安全、信息安全、监管或其他要求。

这些资源如有变更,恕不另行通知。TI 授权您仅可将这些资源用于研发本资源所述的 TI 产品的应用。严禁对这些资源进行其他复制或展示。 您无权使用任何其他 TI 知识产权或任何第三方知识产权。您应全额赔偿因在这些资源的使用中对 TI 及其代表造成的任何索赔、损害、成 本、损失和债务,TI 对此概不负责。

TI 提供的产品受 TI [的销售条款或](https://www.ti.com.cn/zh-cn/legal/terms-conditions/terms-of-sale.html) [ti.com](https://www.ti.com) 上其他适用条款/TI 产品随附的其他适用条款的约束。TI 提供这些资源并不会扩展或以其他方式更改 TI 针对 TI 产品发布的适用的担保或担保免责声明。

TI 反对并拒绝您可能提出的任何其他或不同的条款。

邮寄地址:Texas Instruments, Post Office Box 655303, Dallas, Texas 75265 Copyright © 2024,德州仪器 (TI) 公司